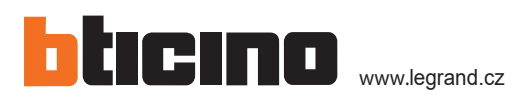

# LINEA 300 s grafickým displejem - uživatelský návod

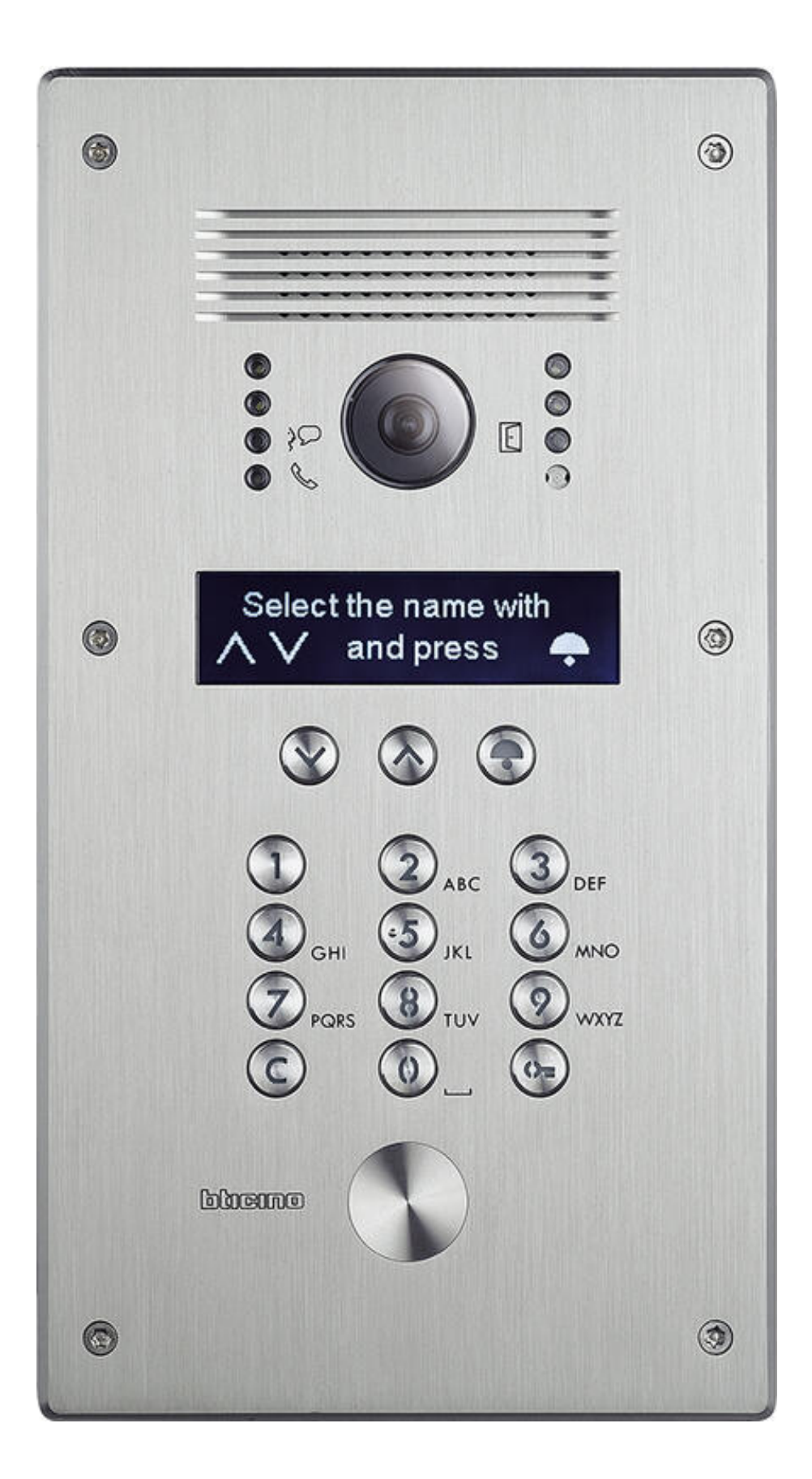

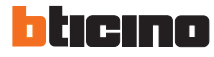

Edited with the demo version of Infix Pro PDF Editor

To remove this notice, visit: www.iceni.com/unlock.htm

 $\bullet$ 

## **LINEA 300 s grafickým displejem - uživatelský návod**

#### **Popis**

- 1. Reproduktor
- 2. Signalizační LED: zelená = otevřené dveře(sepnutý zámek)
- 3. Mikrofon
- 4. LCD grafický displej
- 5. Tlačítko pro volání účastníka
- 6. Tlačítko pro otevření zámku
- 7. Záslepka pro instalaci čtečky atp.
- 8. Tlačítko pro zrušení volby a opravu zadání
- 9. Alfanumerická klávesnice
- 10. Tlačítka pro listování v seznamu NAHORU-DOLŮ
- 11. Signalizační LED: zelená = vyzvánění
	- červená = obsazeno
- 12. Signalizační LED: zelená = probíhá hovor
- 13. Barevná kamera

## **Volání účastníka**

#### **1. Výběr účastníka ze jmeného seznamu**

**a.** Pomocí tlačítek **⊙ ⊙** vstupte do seznamu účastníků a nalistujte požadované jméno účastníka. Hledání případně urychlete stisknutím některého z tlačítek s alfanumerickou volbou a zadejte příjmení nebo jeho počáteční písmena. Seznam se automaticky posune na příslušnou pozici.

**b.** Stiskněte tlačítko $\odot$  pro zahájení vyzvánění

**c.** LED signalizují stav volání (vyzvání, obsazeno, probíhá hovor, sepnutí zámku..)

### **2. Volání pomocí kódu účastníka**

**a.** Pokud znáte číselný kód účastníka tak ho jednoduše zadejte na numerické klávesnici.

**b.** Stiskněte tlačítko **O**pro zahájení vyzvánění.

**c.** LED signalizují stav volání (vyzvání, obsazeno, probíhá hovor, sepnutí zámku..)

Tlačítko © použijte pro opravu zadání.

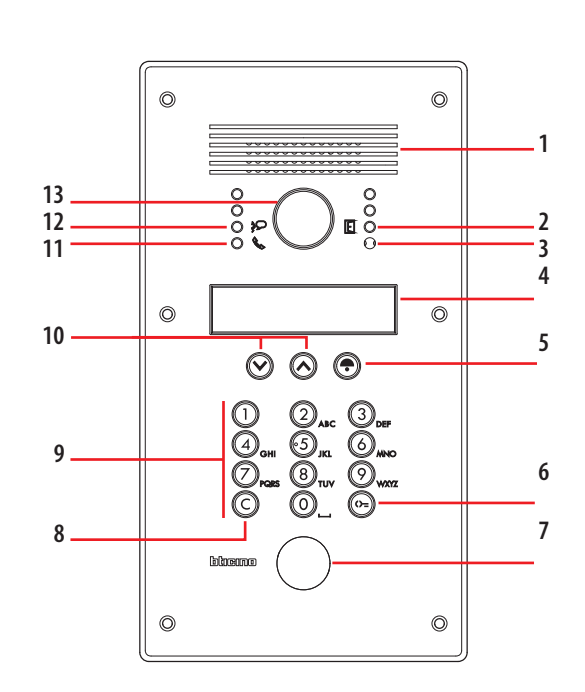

## **Kódový zámek**

Pro otevření dveří pomocí číselného kódu postupujte následovně:

- **a.** Stiskněte tlačítko  $\odot$ .
- **b.** Zadejte číselný kód.
- **c.** Opět stiskněte tlačítko .
- **d.** LED a tón signalizují otevření dveří.

Tlačítko © použijte pro opravu zadání.

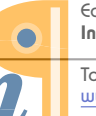

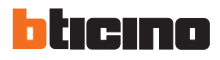

**308040**